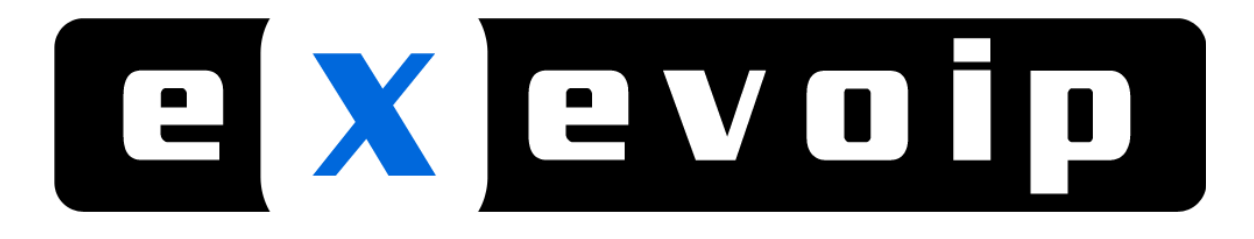

## **Installing VoIP on X‐Lite 3.0**

There system requirements in order to use the X‐Lite software on your computer.

- You are going to need the following: ‐ Sound card with a microphone input
- ‐ Microphone
- ‐ Speakers/Headset
- ‐ VoIP account

## **X‐Lite 3.0**

You will first need to download the installation file from: http://www.counterpath.com/x-lite.html -> Click on "Download" -> "Download" -> Download the version that suits your operating system:

## **Download X-Lite 3.0**

Download X-Lite 3.0 - the leading free SIP based softphone.

- <sup>34</sup> Download X-Lite 3.0 for Windows
- <sup>3</sup> Download X-Lite 3.0 for Mac
- <sup>34</sup> Download X-Lite 2.0 for Linux

Once that has been done install the file into your computer. Once installation is complete you will be shown the below interface:

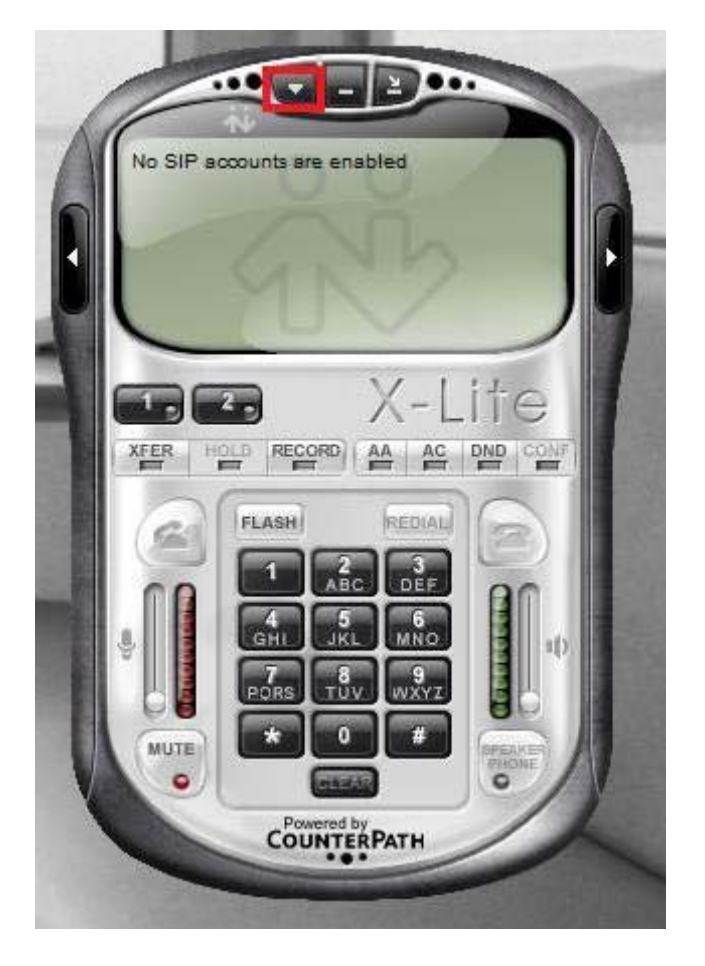

Click on the tab in the top left hand corner of the X-Lite application, shown in the image. And then click on "Options" and click on "Advanced"

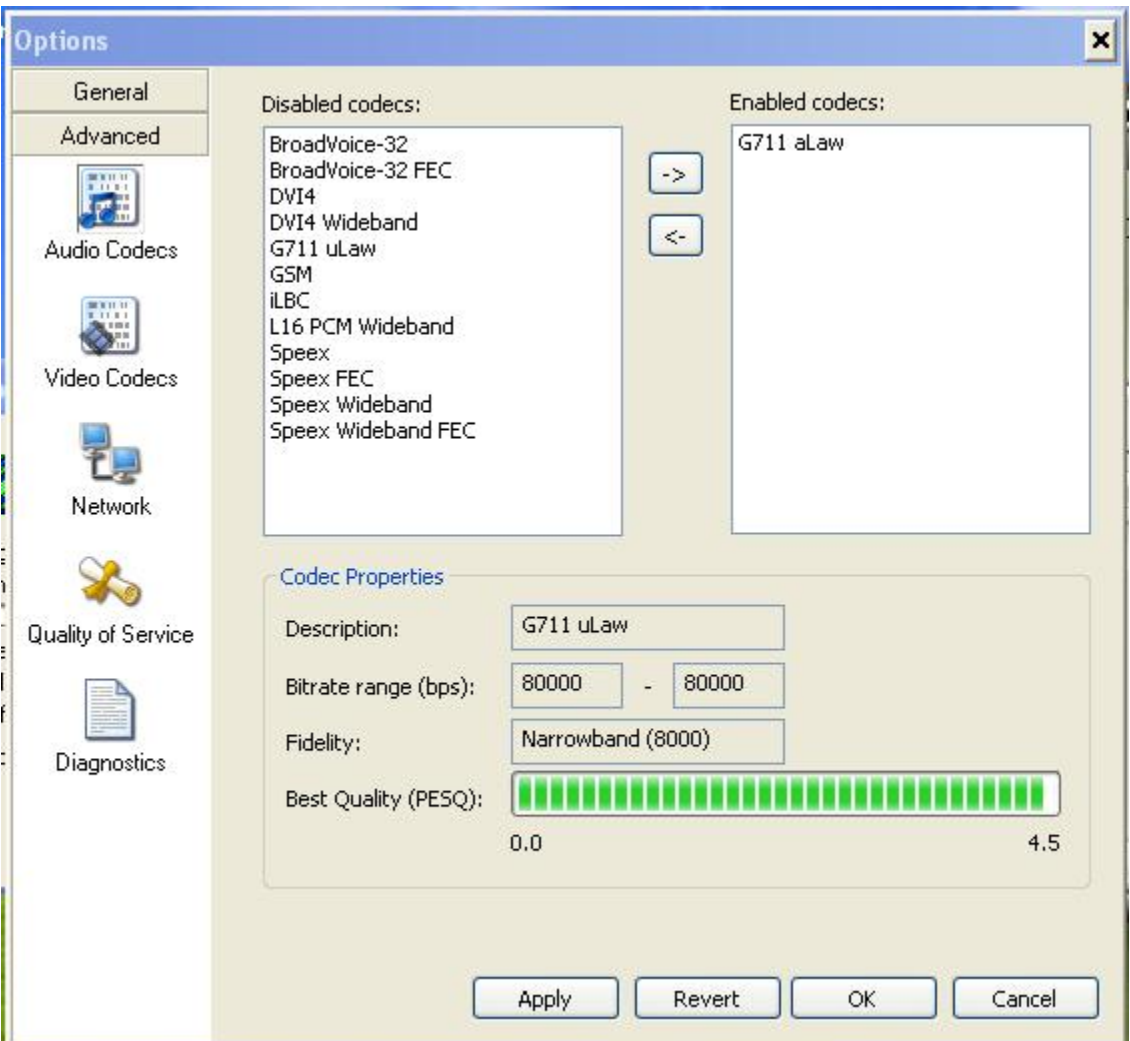

(By Default Xlite have three enabled codecs, which are g711u, g711a and Speex)

Allowing both g711u and g711a codec in Xlite will causes one way audio for incoming calls as Xlite has a codec negotiation problem with our switch yet to be resolved.

Therefore remove other codecs and leave only the g711aLaw codec. (Shown in the image)

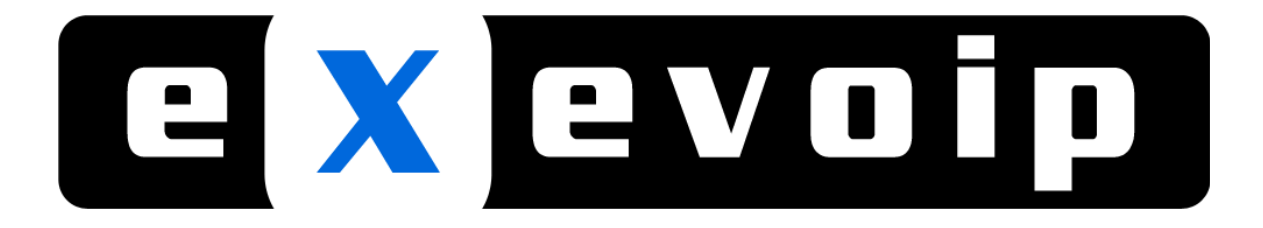

Click on "SIP Account Settings…" And another menu will appear.

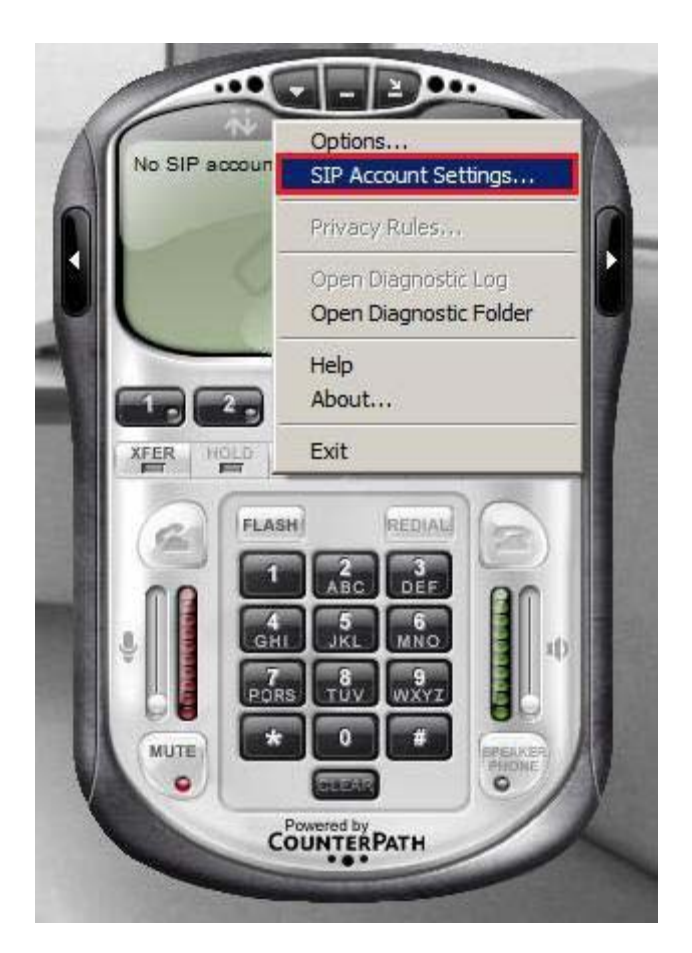

Once "SIP Account Settings" has been clicked another window will open. From there click on "Add.."

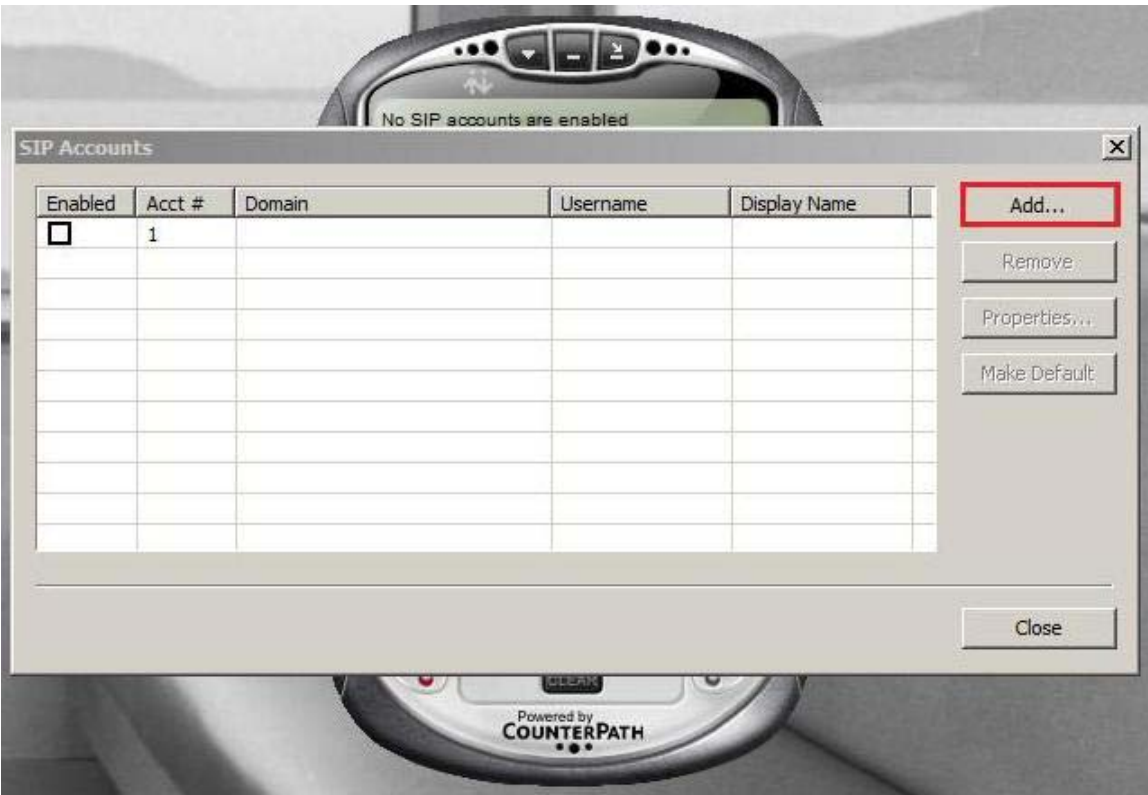

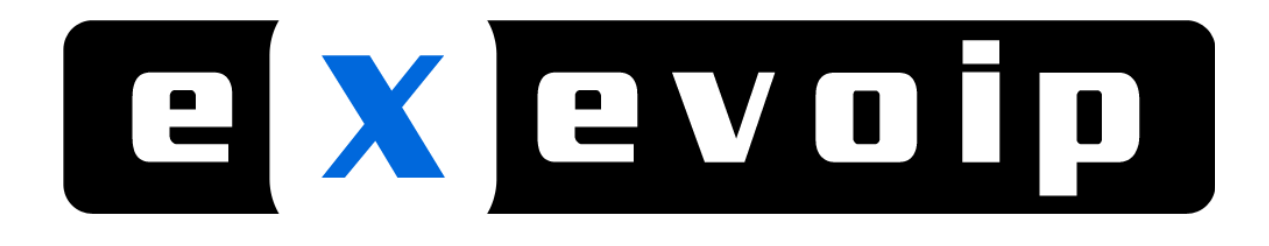

A new menu will appear and the details will need to be filled in.

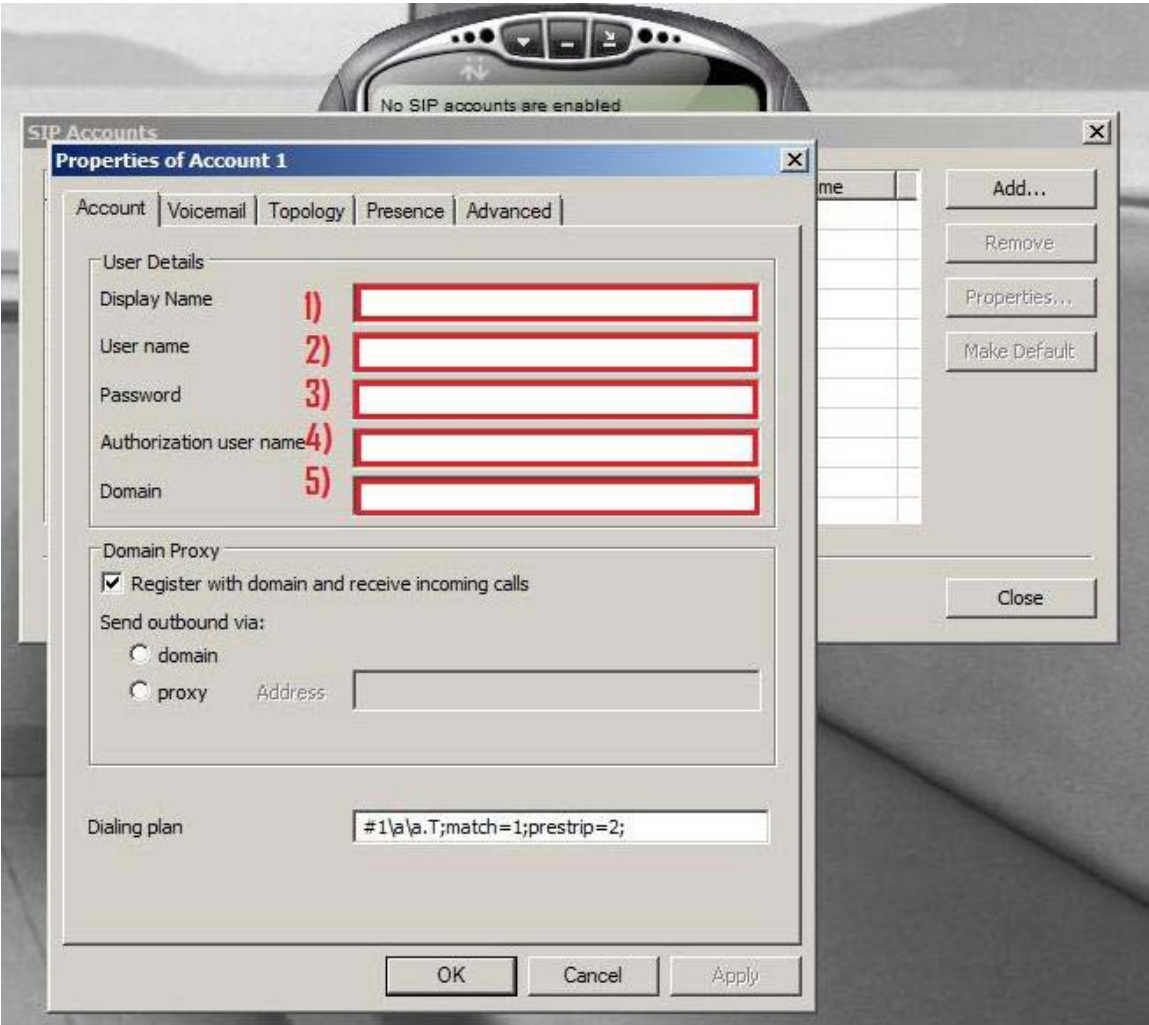

- 1) Display Name:‐ "Enter your VoIP number
- 2) User name:‐ "Enter your VoIP number"
- 3) Password:‐ "Enter your VoIP password"
- 4) Authorization user name:- "Enter your VoIP number"
- 5) Domain use Exetel's sip settings:‐ 58.96.1.2 or sip1.exetel.com.au

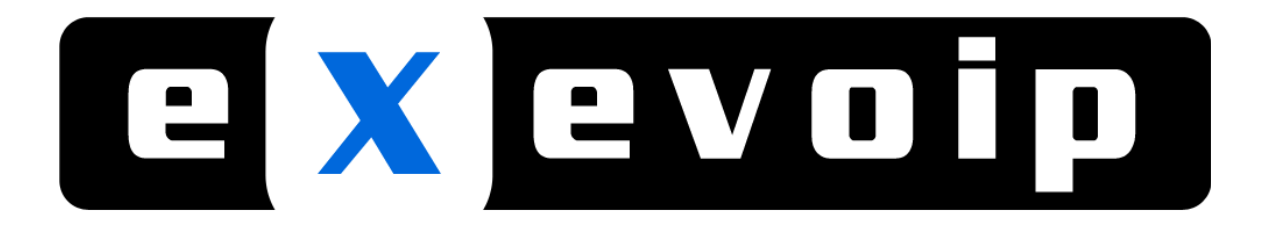

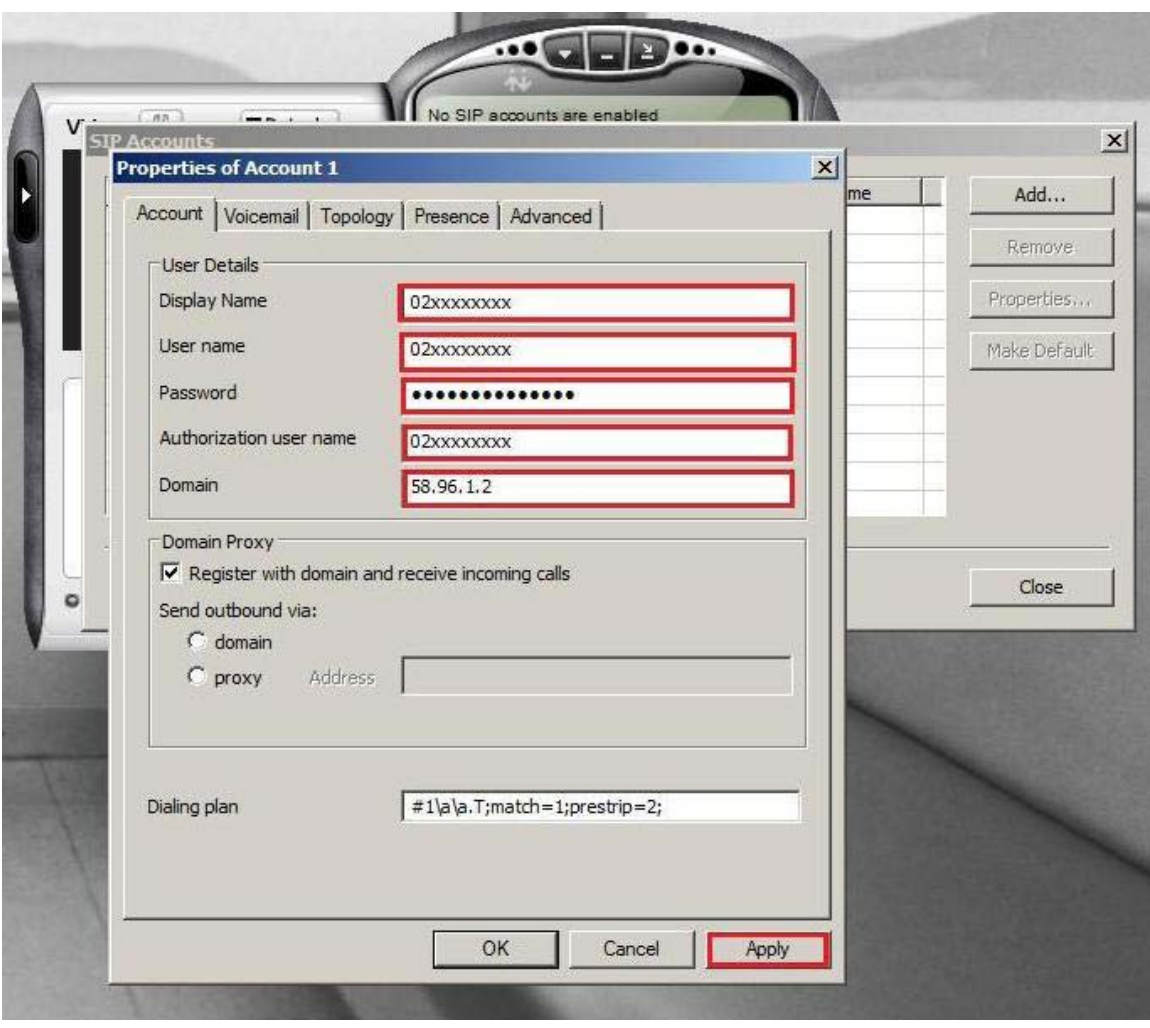

Once that has been completed click on "Apply" then "OK"

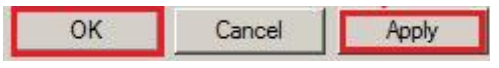

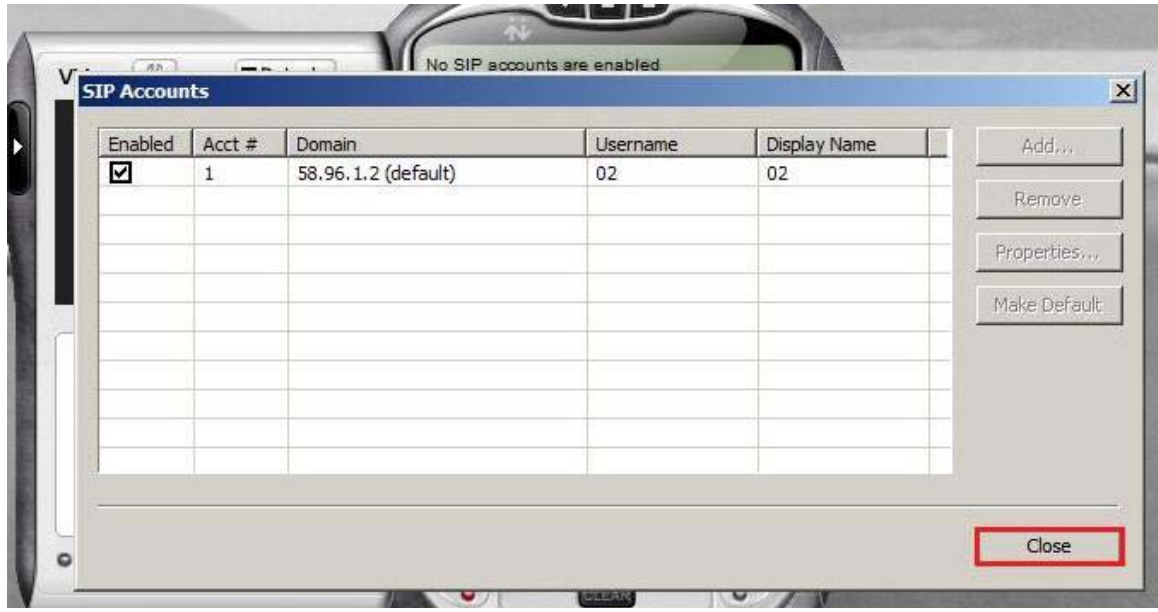

Once that has been done click on close.

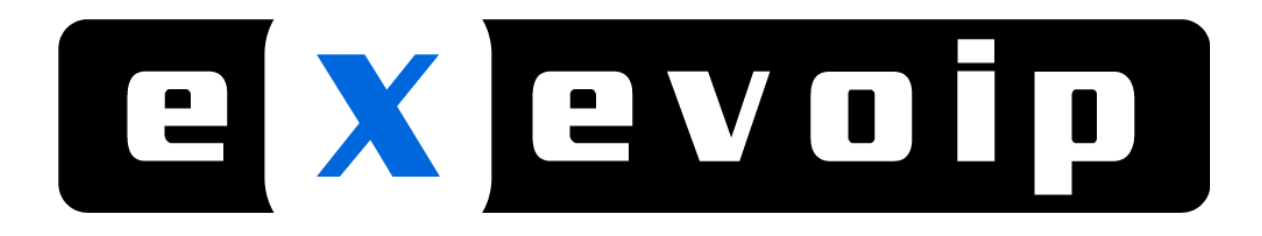

The installation should be completed and you're ready to use VoIP. Simply dial the number and then press enter to make calls.

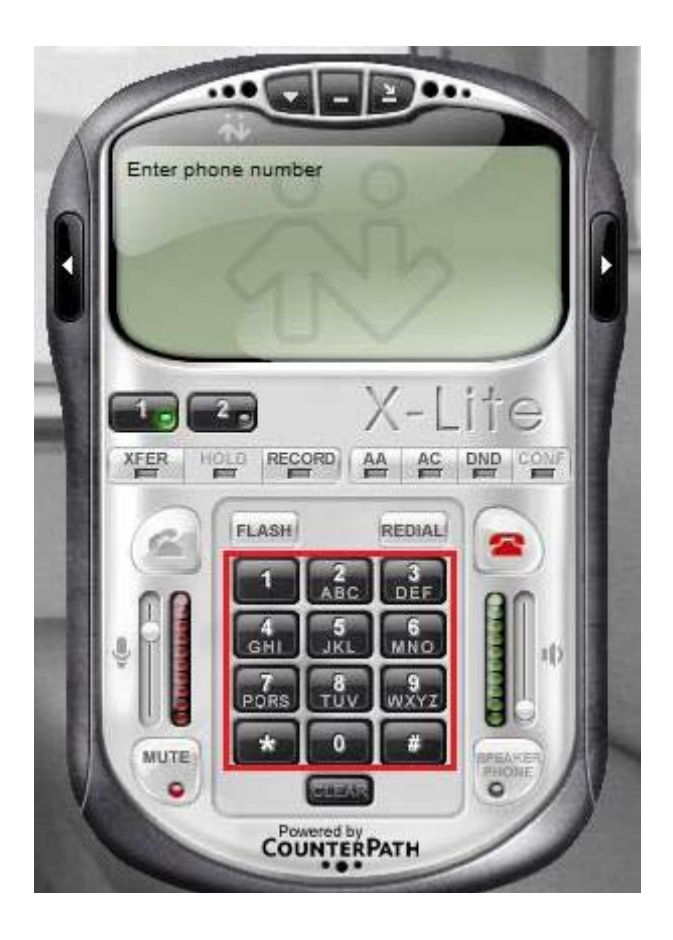

Simply dial the number and then press enter to make calls.